# **Konfigurisanje virtuelne rekonfigurabilne dvoosne mašine sa paralelnom kinematikom integrisane sa CNC sistemom otvorene arhitekture na bazi EMC2 softvera**

*SAŠA T. ŽIVANOVIĆ*, Univerzitet u Beogradu, *Originalni naučni rad* Mašinski fakultet, Beograd *UDC: 621.9.022 ZORAN Ž. DIMIĆ*, LOLA Institut, Beograd *DOI: 10.5937/tehnika1804519Z GORAN V. VASILIĆ*, Univerzitet u Beogradu, Mašinski fakultet, Beograd *BRANKO M. KOKOTOVIĆ*, Univerzitet u Beogradu, Mašinski fakultet, Beograd

*U radu su pokazane koncepcije rekonfigurabilne dvoosne mašine sa paralelnom kinematikom koja se upravlja CNC sistemom otvorene arhitekture na bazi EMC2 softvera. Ovde je pokazana metodologija za konfigurisanje virtuelne mašine alatke koja se integriše sa upravljačkim sistemom i koja je takođe rekonfigurabilna. Verifikacija metodologije je ostvarena iscrtavanjem programirane test konture, na različitim tipovima i podvarijantama mašine, na konfigurisanim virtuelnim i stvarnim mašinama.* **Ključne reči:** *virtuelna mašina alatka, rekonfigurabilna, mašina sa paralelnom kinematikom, EMC2*

#### 1. UVOD

U domenu simulacije rada virtuelne mašine alatke [1-4], koja radi po zadatom programu, biće razmatrano njihovo konfigurisanje, kao i procedure koje se koriste za verifikaciju putanje alata i programa obrade na primeru rekonfigurabilne dvoosne mašine sa paralelnom kinematikom integrisane sa CNC sistemom otvorene arhitekture na bazi EMC2 softvera [5]. Pojam virtuelne mašine alatke bi se mogao definisati i na sledeći način: virtuelna mašina alatka je softverska implementacija mašine alatke, u vidu simulacionih kinematičkih modela, koji mogu da izvršavaju programe u odabranom grafičkom okruženju, na isti način na koji to rade i stvarne mašine alatke.

Virtuelna mašina je digitalni opis mašine, obično sa više ili manje uprošćenom geometrijom i koristi se za potrebe računarskih simulacija procesa obrade, kompletiranje virtuelnog tehnološkog sistema itd. Razmatrani rekonfigurabilni obradni sistem [6] ima mogućnost rekonfigurisanja promenom dela svoje strukture i to promenom položaja aktuatora.

e-mail: [szivanovic@mas.bg.ac.rs](mailto:szivanovic@mas.bg.ac.rs)

Postojeća grafička okruženja CAD/CAM sistema uobičajeno prikazuju simulaciju putanje alata, simulaciju uklanjanja materijala, simulaciju rada kompletnog modela mašine alatke na bazi putanje alata (Cutter Location File – CLF) i/ili programa za obradu (G kôda). Ovde je cilj ostvariti simulaciju rada virtuelne mašine alatke, koja se upravlja na isti način kao i stvarna mašina i koja je integrisana sa upravljačkim sistemom, ovde CNC sistemom otvorene arhitekture na bazi EMC2 softvera.

Konfigurisanje virtuelne mašine u ovom radu je razmatrano na primeru rekonfigurabilne dvoosne mašine sa paralelnom kinematikom [7] integrisane sa CNC sistemom EMC2. Rad obuhvata sledeće teme: rekonfigurabilnost dvoosne mašine sa paraelnom kinematikom, sistem za upravljanje ove mašine na bazi CNC sistema otvorene arhitekture EMC2, konfigurisanje virtuelne mašine i simulaciju rada virtuelne mašine integrisane sa upravljačkim sistemom. Na kraju je pokazana i eksperimentalna verifikacija upravljanja i programiranja.

# 2. REKONFIGURABILNOST DVOOSNE MAŠINE SA PARALELNOM KINEMATIKOM

Dvoosni rekonfigurabilni paralelni mehanizam, predstavlja tehnološki modul, koji može egzistirati samostalno ili u kombinaciji sa drugim mehanizmima,

Adresa autora: Saša Živanović, Univerzitet u Beogradu, Mašinski fakultet, Beograd, Kraljice Marije 16

Rad primljen: 11.06.2018.

Rad prihvaćen: 12.06.2018.

čime se kompletira struktura nove mašine alatke. Razmatrani mehanizam ima veliku varijantnost konfigurisanja [7-9] i projektovana je po modularnom principu. Mašina nosi naziv Modularna mašina alatka otvorene arhitekture upravljanja (MOMA), na bazi dvoosnog rekonfigurabilnog paralelnog mehanizma. U prethodnim radovima [10, 11] i jednom tehničkom rešenju [7] je razmatrano rešavanje inverznog i direktnog kinematičkog problema, analiza radnog prostora, kao i problem optimizacije nekih od parametara mašine. Takođe je izvršena i analiza nadogradnje dvoosnog paralelnog na troosni mehanizam, za gradnju troosnih rekonfigurabilnih mašina alatki sa hibridnom kinematikom [12].

MOMA je uspostavljena kao modularni sistem, na osnovu koga se može vršiti rekonfigurisanje i hardverskog i softverskog dela sistema. U ovom radu se razmatra deo koji se odnosi na rekonfigurisanje upravljanja koje uključuje i integrisane virtuelne mašine za plan gradnje različitih konfiguracija mogućih mašina.

Rekonfigurabilni paralelni mehanizam MOMA je mehanizam sa dva stepena slobode, koji se sastoji od dve identične pogonske translatorne ose, po kojima se kreću dva klizača. Klizači su pomoću dve spojke povezani u paralelni mehanizam. Spojke su sa klizačima i međusobno povezane obrtnim zglobovima [11]. Prikaz osnovnih pet tipova dvoosne rekonfigurabilne mašine MOMA (M1 do M5) je pokazan na slici 1.

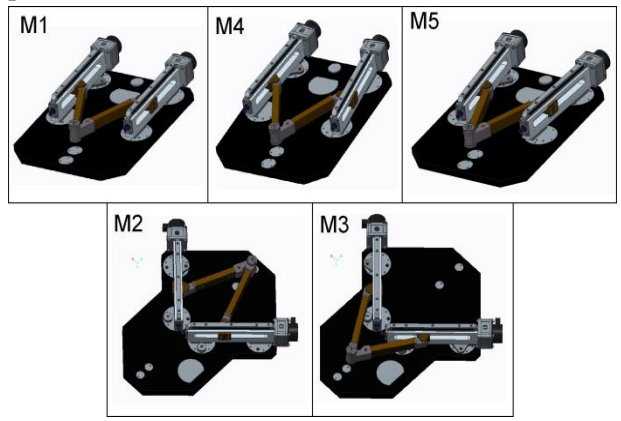

*Slika 1 – Osnovni tipovi rekonfigurabilne dvoosne mašine sa paralelnom kinematikom – MOMA [12]*

U okviru svakog od tipova postoje i varijante. Sve aktuelne varijante paralelnog mehanizma MOMA pokazane su na slici 2.

Za mašine M1, M4 i M5 upotrebljeni su uglovi  $\gamma_1$ i γ<sup>2</sup> u naznačenom pozitivnom smeru (γ>0) za opisivanje odstupanja pravaca pogonskih osa od pravca ose Y. Mašine tipa M1, M4 i M5 imaju svaka po 9 varijanti (slika 2a,d,e), koje se razlikuju po položaju

vođica za klizače i po dužinama spojki. Za mašine M2 i M3 koriste se samo po tri varijante (slika 2b, c), koje se među sobom razlikuju samo po dužinama spojki. Za sve konfiguracije dužine spojki su jednake  $(l_1 = l_2 = l)$ u tri nominalne vrednosti (250, 195 i 180 mm). Sistematizovani pregled svih tipova i varijanti je dat u tabeli 1. U ovom radu se razmatraju sve varijante za tipove mašina M1, M4 i M5, koje su u Tabeli 1 osenčene. Ova varijante su planirane za kombinovanje sa serijskim mehanizmom i za gradnju troosne mašine sa hibridnom kinematikom [8].

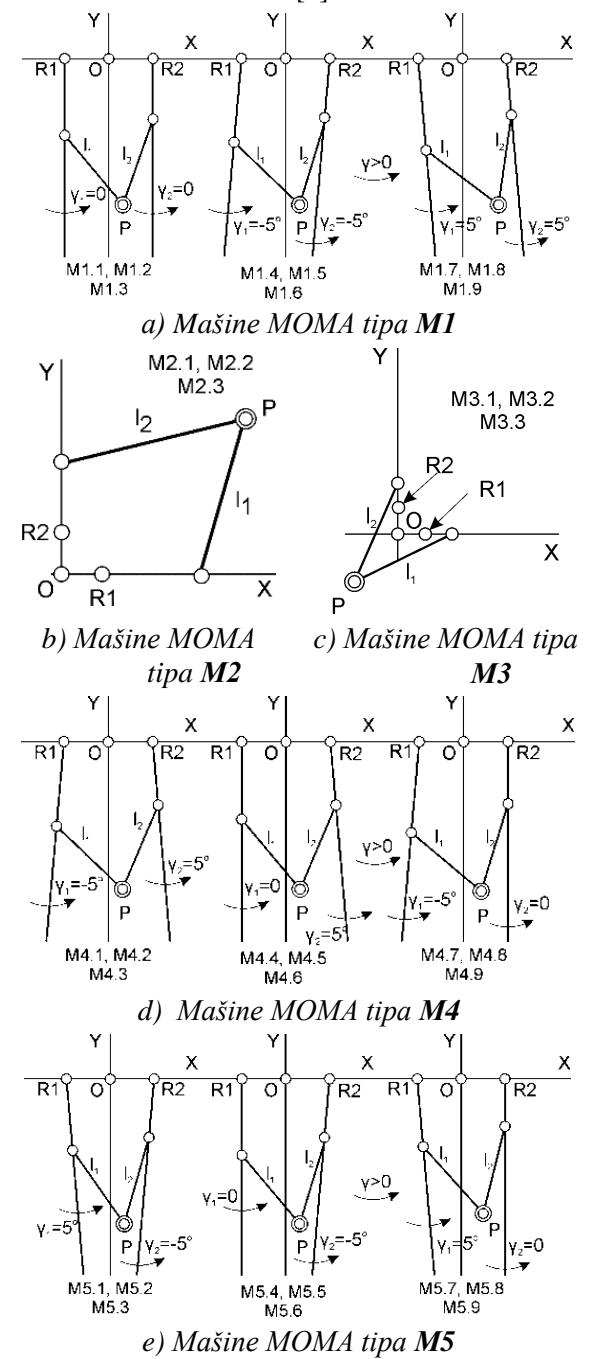

*Slika 2 – Varijante mašina u okviru svakog od pet osnovnih tipova mašine alatke MOMA [7, 8]*

| Dužine<br>spojki                           | M1                                                        | $\mathbf{M}4$ | M <sub>5</sub>   | M <sub>3</sub> | M <sub>2</sub> |
|--------------------------------------------|-----------------------------------------------------------|---------------|------------------|----------------|----------------|
| $l = 250$ mm                               | M1.1                                                      | M4.1          | M5.1             |                |                |
|                                            | M1.4                                                      | M4.4          | M5.4             | M3.1           | M2.1           |
|                                            | M1.7                                                      | M4.7          | M <sub>5.7</sub> |                |                |
| $l = 195$ mm                               | M1.2                                                      | M4.2          | M5.2             |                |                |
|                                            | M1.5                                                      | M4.5          | M <sub>5.5</sub> | M3.2           | M2.2           |
|                                            | M1.8                                                      | M4.8          | M <sub>5.8</sub> |                |                |
| $l = 180$ mm                               | M1.3                                                      | M4.3          | M <sub>5.3</sub> |                |                |
|                                            | M1.6                                                      | M4.6          | M5.6             | M3.3           | M2.3           |
|                                            | M1.9                                                      | M4.9          | M <sub>5.9</sub> |                |                |
| Referentni<br>položaj<br>mašine<br>OR1=OR2 | $OR1 = OR2 = xr = 100$ mm za M1,M4,M5.                    |               |                  |                |                |
|                                            | $OR1 = OR2 = 95$ mm za M2,<br>$OR1 = OR2 = 117$ mm za M3. |               |                  |                |                |

*Tabela 1. Pregled svih varijanti mašina MOMA*

# 3. SISTEM ZA UPRAVLJANJE OTVORENE ARHITEKTURE NA BAZI EMC2 SOFTVERA

Kao sistem za upravljanje rekonfigurabilnom dvoosnom mašinom sa paralelnom kinematikom MOMA,

izabran je CNC otovrene arhitekture na bazi EMC2 softvera.

S obzirom da se radi o mašini sa paralelnom kinematikom za koju je potrebna implementacija inverznog i direktnog kinematičkog problema u upravljanje kao i potrebe za rekonfigurisanjem upravljanja za svaki novi tip i podvarijantu mašine, neophodno je bilo izabrati softver otvorene arhitekture upravljanja, kakav je Enhanced Machine Controller - EMC2 [5], koji predstavlja real-time softver za upravljanje mašinama alatkama i robotima, čiji se kod može slobodno koristiti, modifikovati i distribuirati (GNU General Public License). EMC2 omogućava programiranje mašina funkcijama koje su obuhvaćene ISO 6983 standardom, koji najviše odgovaraju Fanuc CNC sistemima.

Na slici 3 je prikazana interna softverska struktura EMC-a, koja sadrži četiri osnovna programska modula i to: kontroler kretanja (EMCMOT), kontroler diskretnih ulaznih/izlaznih signala (EMCIO), kontroler procesa koji ih koordiniše (EMCTASK) i kolekciju grafičkih korisničkih inerfejsa (GUI).

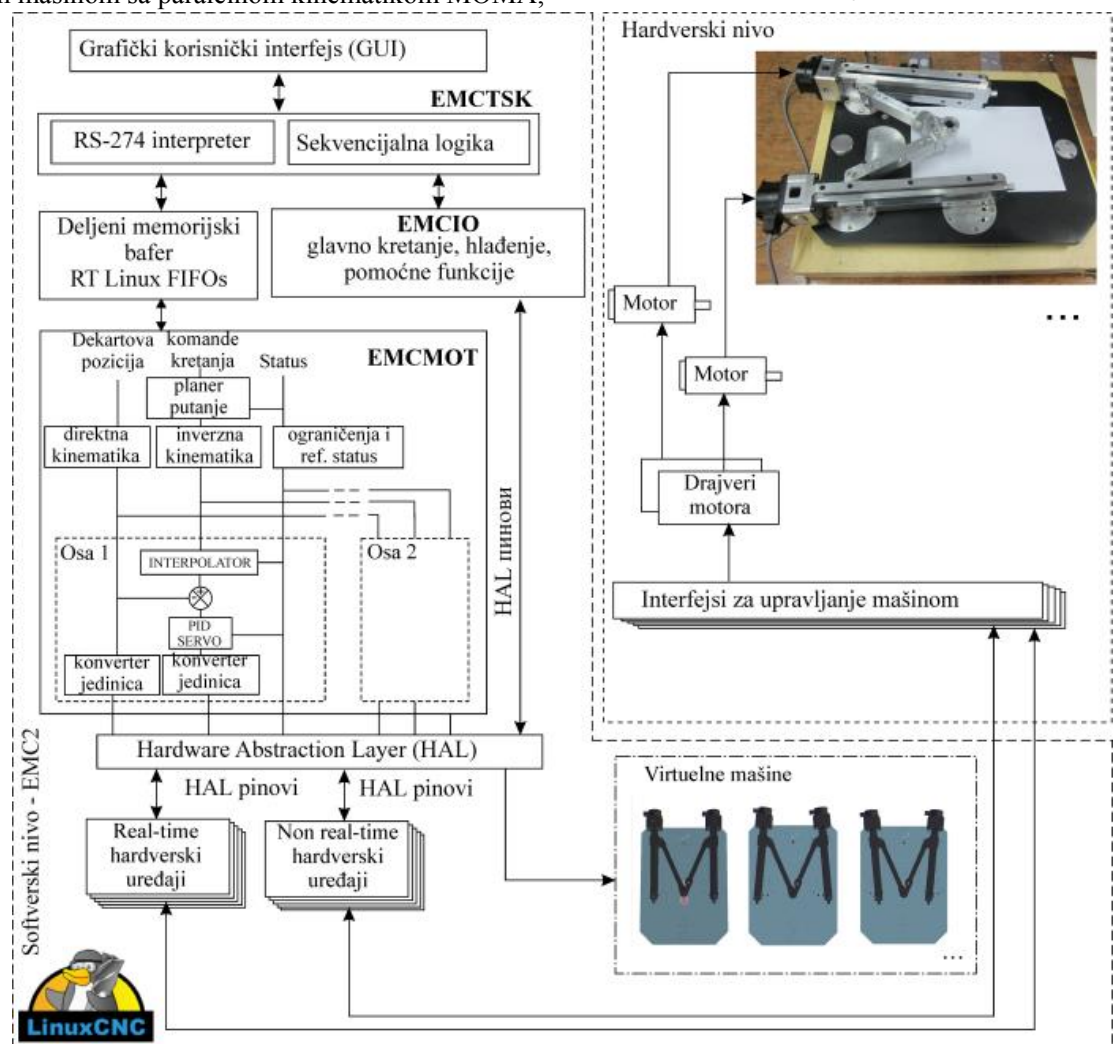

*Slika 3 - Struktura CNC sistema otovrene arhitekture na bazi EMC2 softvera*

EMCTSK (Task coordinating module) izvršava raspoređivanje naredbi na mašini kao i interpretaciju programa, G - kôda, i to po standardu ISO6983, odnosno RS 274 NGC. Programski modul EMCIO (Discrete I/O Controller) obavlja sve komunikacije koje nisu vezane za upravljanje kretanjima. Ima podređene module za glavno vreteno, izmenu alata, uključivanje i isključivanje hlađenja, pomoćne M funkcije, SVE STOP, podmazivanje, ...

Programski modul EMCMOT (Motion Controller) je modul koji radi periodično, u realnom vremenu i obuhvata planer putanje, koji uključuje i izračunavanja za potrebe inverzne i direktne kinematike i generisanje upravljačkih signala za pogone mašine. On obavlja zatvaranje povratnih sprega, generisanje narednih pozicija, interpolaciju putanje između programiranih pozicija, kontrolu graničnih pozicija i referentnih pozicija osa itd. Modularna struktura EMC2 softvera je doprinela njegovoj fleksibilnosti, kako u primeni na mašinama sa paralelnom i hibridnom kinematikom, tako i u povezivanju sa različitim hardverskim i softverskim dodacima. Za ovo je prvenstveno zaslužan HAL (Hardware Abstraction Layer).

HAL je zamišljen kao fleksibilni interfejs između kontrolera kretanja sa jedne strane i interfejsa za vezu sa korisnikom i mašinom sa druge strane. Pod tim se podrazumeva i mnoštvo hardverskih interfejsa prema mašinama koji omogućavaju spregu kontrolera kretanja sa aktuatorima i mernim sistemima.

GUI (Graphical User Interface) predstavlja eksterni program koji komunicira sa EMC-om slanjem komandi kao što su: uključenje mašine, prelazak na automatski režim rada, start programa, isključenje. GUI može slati i manuelne poruke, inicirane od operatera, kao što su: pomeranje osa mašine u ručnom režimu (JOG) ili slanje svih osa u referentnu poziciju. Softver EMC2 na raspolaganju ima različite korisničke grafičke interfejse: TkLinuxCNC, Mini GUI, Axis GUI, GMOCCAPY GUI. Najčešće je u upotrebi Axis korisnički grafički interfejs, koji je korišćen za pokazano upravljanje mašinom MOMA i prikazan je na slici 4, sa učitanim programom za neku programiranu test konturu, koja je analizirana tokom simulacija u ovom radu. Ovo okruženje je vrlo intuitivno za rad, sa prepoznatljivim ikonicama koje olakšavaju rad operatera. Pored toga, pogodnost Axis okruženja je i mogućnost integracije sa virtuelnom mašinom, što je pokazano u narednom četvrtom poglavlju.

Za upravljanje rekonfigurabilnom dvoosnom mašinom sa paralelnom kinematikom - MOMA potrebno je izvršiti izmene jezgra EMC2 programskog sistema. Ove izmene se odnose na zamenu uobičajenih standardnih trivijalnih funkcija inverzne i direktne kinematike odgovarajućim funkcijama inverzne i direktne kinematike, koje su date u [7, 10, 11]. Ovo podrazumeva programiranje funkcija inverzne i direktne kinematike u C programskom jeziku u odgovarajućoj korisničkoj datoteci za kinematiku i uključenje ove datoteke u EMC2, u okviru modula EMCMOT. Za programiranje su odabrani resursi kojima se programiraju mašine alatke sa serijskom kinematikom.

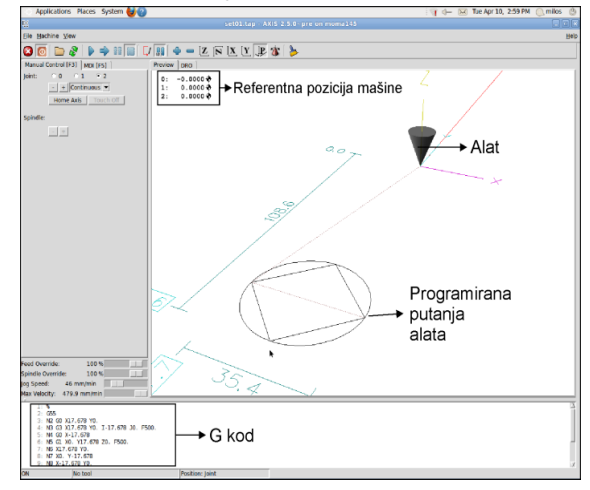

*Slika 4 - Korisnički grafički interfejs Axis*

### 4. KONFIGURISANJE VIRTUELNE MAŠINE

Za konfigurisanje virtuelne mašine u okviru EMC2 softvera, na raspolaganju je OpenGL-Python 3D okruženje. Python je objektno orijentisani programski jezik koji se ovde koristi za programiranje grafičkih korisničkih interfejsa i omogućava programiranje i povezivanje geometrijskih primitiva, kao i njihovu integraciju sa EMC Axis GUI okruženjem [13, 14]. U njemu je programirano i samo okruženje Axis. Povezivanjem virtuelne mašine alatke sa upravljačkim jezgrom EMC-a kompletira se i virtuelna mašina u OpenGL 3D grafičkom okruženju za simulaciju i verifikaciju upravljanja i programiranja.

Postupak modeliranja virtuelne mašine se ovde svodi na programiranje koordinata geometrijskih primitiva, za definisanje sklopova virtuelne mašine. Posao se olakšava modeliranjem uprošćenog modela mašine u nekom CAD sistemu, odakle se mogu preuzeti potrebne koordinate, a onda se pristupa programiranju komponenata virtelne mašine u Python programskom jeziku. Koncept konfigurisanja virtuelnih mašina je pokazan na slici 5.

Komponente virtuelne mašine mogu biti značajno uprošćene i opisane pomoću elementarnih geometrijskih primitiva (Box, Cylinder, Sphera...). Položaj primitiva se programira u odnosu na zadati referentni koordinatni sistem. Primitivi, koji čine jednu celinu, grupišu se. Pokretni elementi se povezuju odgovarajućim vezama, obrtnim, ili translatornim. Svi parametri virtuelne mašine treba da budu korektno postavljeni kao na stvarnoj mašini, a smerovi osa postavljeni prema definisanom kinematičkom modelu. Tokom programiranja radi se jedna po jedna komponenta i odmah vrši provera da li je model u dostignutoj fazi u redu. Uočene greške se odmah ispravljaju, ponovo se vrši provera i ide na definisanje naredne komponente. Drugi način omogućava učitavanje kompletnih podsklpova mašine, koja je modelirana u CAD/CAM okruženju. Potrebno je komponente pripremiti u Ascii STL ili Ascii OBJ formatu, koje Python može direktno učitati u referentnom koordinatnom sistemu, nakon čega treba komponentu orijentisati i postaviti na odgovarajuće mesto u sklopu virtuelne mašine. Primer osnovnih parametara i učitanih pripremljenih komponenata mašine u Ascii STL formatu je pokazan na slici 6.

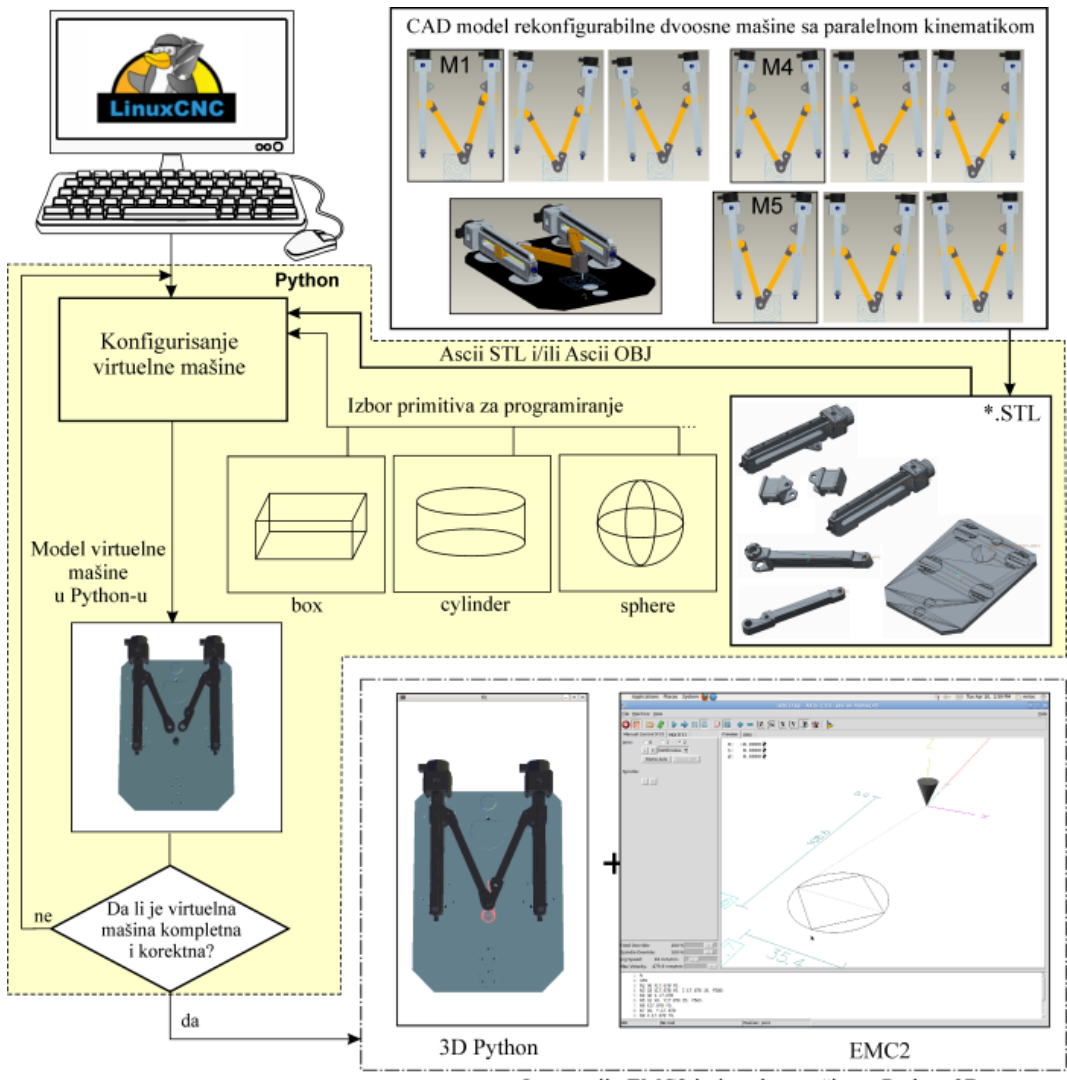

Integracija EMC2 i virtuelne mašine u Python 3D

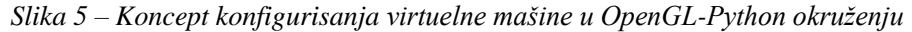

U cilju automatskog rekonfigurisanja upravljanja, na virtuelnoj mašini su osnažene dodatne virtuelne ose. Prve dve virtuelne ose su obrtne i to su rotacije aktuatora (2 i 4) sa klizačima za ugao  $\pm \gamma$ , što odgovara osama A i B u naznačenim smerovima sa slike 6.

Ovim rotacijama se definiše položaj aktuatora u zavisnosti od tipa i podvarijante paralelnog mehanizma pomoću uglova  $φ_{1,2}=3π/2+γ$ .

Treća virtuelna osa se odnosi na automatsko podešavanje dužina spojki, i ona je translatorna i omogućava promenu dužina spojki l, i ova osa se u programu zadaje kao osa C, slika 6.

Na ovaj način se koristi jedinstveno upravljanje sa automatskim rekonfigurisanjem virtuelne mašine, korektnim zadavanjem uspostavljenih parametara virtuelnih osa A, B i C.

Kao rezultat se dobija virtuelna mašina u Python 3D okruženju, integrisana sa grafičkim interfejsom Axis*.* Virtuelna mašina radi u posebnom prozoru i omogućava kretanje osa mašine, sa iscrtavanjem putanje alata.

Ova simulacija je nastala kao rezultat izvršenja programa (G - kôda) u realnom vremenu, na isti način kao da se vrši upravljanje stvarnom mašinom.

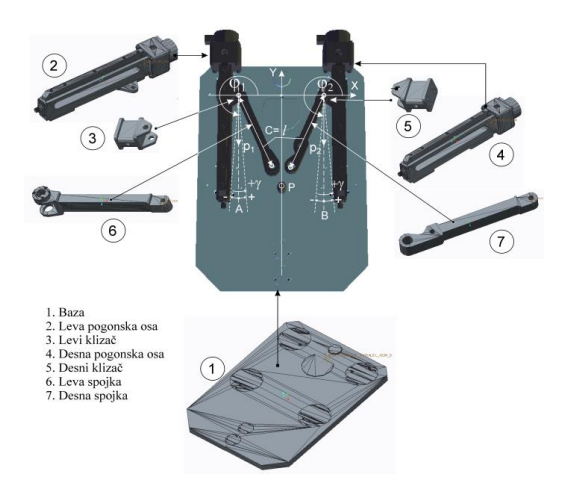

*Slika 6 – Osnovni parametri virtuelne mašine i osnovne komponente pripremljene kao STL fajlovi za konfigurisanje virtuelne mašine*

Ovo je vrlo bitno kada se vrši prvo probno puštanje mašine sa novim upravljanjem, ili kada mašina još uvek nije realizovana, a potrebno je da se izvrši testiranje i verifikacija upravljanja. Na taj način je moguće upravljanje kompletirati i verifikovati pre završetka stvarne mašine.

## 5. SIMULACIJA RADA VIRTUELNE MAŠINE INTEGRISANE SA UPRAVLJAČKIM SISTEMOM EMC2

Primer simulacije rada virtuelne mašine integrisane sa upravljačkim sistemom EMC2 dat je na slici 7. U levom prozoru slike je pokazana virtuelna mašina za varijantu MOMA M1.1, koja iscrtava programiranu putanju na isti način kao što bi to uradila i stvarna mašina. Automatsko rekonfigurisanje mašine se vrši jednostavnim zadavanjem parametara za dodatne virtuelne ose A, B i C tokom pripreme virtuelne mašine za rad.

Nakon toga sledi učitavanje programa i simulacija rada mašine. Zadavanje inicijalnog položaja virtuelne mašine se vrši u *MDI* (Manual Data Input) režimu rada komandom G0 A\_ B\_ C\_. Tako na primer za inicijalnu konfiguraciju mašine M1.1, ova komanda glasi G0 A0 B0 C250, što odgovara nenagnutim aktuatorima (ostaju paralelni Y osi) i dužinama spojki od po 250 mm.

Za mašinu tipa M5.1 komanda za rekonfigurisanje virtuelne mašine je G0 A5 B-5 C250, što odgovara nagnutim aktuatorima za po 5 stepeni u odnosu na Y osu sa odgovarajućim predznacima i dužinama spojki od po 250 mm. Samo promena dužina spojki zahteva komandu C\_ i trenutno su na raspolaganju tri dužine spojki i to: 250, 195 i 180 mm. U levom prozoru okruženja *Axis* može se videti simulirana putanja alata, posle učitanog G - kôda.

U prozoru su vidljivi aktivni koordinatni sistem, putanja alata sa gabaritima i alat koji je prikazan u obliku konusa. Tokom izvršenja programa alat drugom bojom iscrtava ostvarenu putanju alata, na celokupnoj putanji učitanog programa.

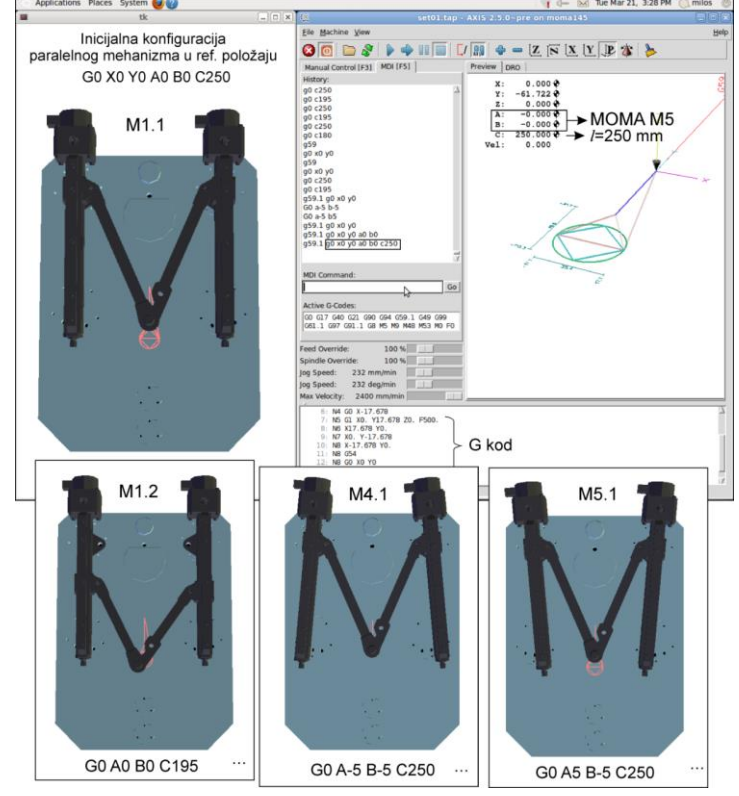

*Slika 7 - Virtuelna mašina integrisana sa grafičkim korisničkim interfejsom AXIS*

Virtuelnom mašinom se upravlja istim upravljačkim signalima kao i sa stvarnom i ona može da izvršava programe na isti način kao i stvarna mašina u virtuelnom grafičkom okruženju.

#### 6. EKSPERIMENTALNA VERIFIKACIJA

Konačna verifikacija plana upravljanja i programiranja dvoosne rekonfigurabilne mašine sa paralelnom kinematikom – MOMA ostvarena je kroz konfigurisanje svake od prikazanih varijanti mašina sa pripadajućim upravljanjem i integrisanom virtuelnom mašinom. Za tako konfigurisane mašine ostvaren je njihov probni rad iscrtavanjem programiranih kontura u granicama radnog prostora. Na taj način je postavljeno prvo i najvažnije ispitivanje: provera da li sistem za upravljanje korektno planira putanju alata i da li alat zaista vodi po toj putanji, kako za virtuelnu tako i za stvarnu mašinu.

Za potrebe eksperimenta su sve mere razmatranih programiranih probnih kontura podešene prema veličini radnog prostora, a položaji probnih kontura u koordinatnom sistemu mašine određeni su prema položaju kontura radnog prostora svake mašine posebno. Kao ilustracija ovih ispitivanja pokazan je rad stvarne i virtuelne mašine za varijntu MOMA M5.1, iscrtavanjem programirane putanje kruga i kvadrata upisanog u taj krug, slika 8. Na slici 8a, je pokazana virtuelna mašina u dva pogleda sa iscrtanom programiranom putanjom, dok je na slici 8b, dat prikaz stvarne mašine i uvećani detalji sa iscrtanom konturom.

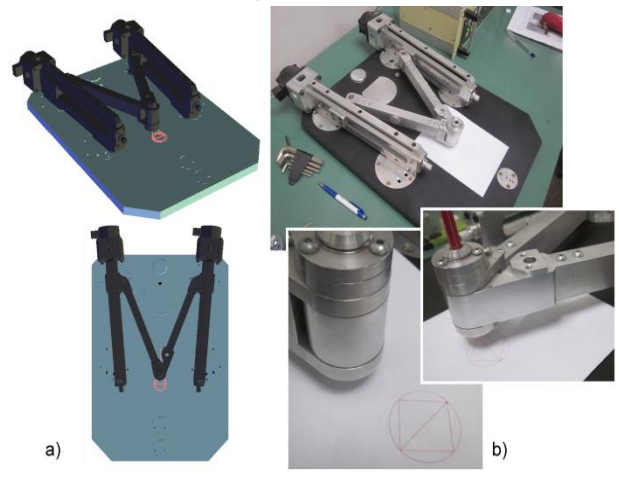

*Slika 8 - Uporedni prikaz virtuelne i stvarne mašine u radu za varijantu MOMA M5.1*

Na osnovu realizovanog eksperimenta može se zaključiti, da je razvijena metodologija za konfigurisanje virtuelnih mašina alatki, korektna i da konfigurisane virtuelne mašine daju veran prikaz rada i iscrtanu test konturu kao i na stvarnoj mašini. Ovo može biti od značaja za: (i) uvežbavanje rada na rekonfigurabilnim obradnim sistemima, (ii) verifikaciju programa obrade pre njegovog izvršenja na stvarnoj mašini, (iii) rekonfigurisanje upravljanja sa integrisanim virtuelnim mašinama.

# 7. ZAKLJUČAK

Dvoosna rekonfigurabilna mašina sa paralelnom kinematikom – MOMA konfigurisana je na Mašinskom fakultetu Univerziteta u Beogradu. Ova mašina predstavlja značajan doprinos u edukaciji za razvoj i korišćenje mašina alatki nove generacije, kao što su rekonfigurabilne mašine alatke i mašine alatke sa paralelnom kinematikom, čije je upravljanje realizovano primenom *CNC* sistema otvorene arhitekture na bazi *EMC2* softvera. Mašina se već koristi u nastavi na Mašinskom fakultetu na grupi predmeta Mašine alatke.

Varijantnost strukture prikazane dvoosne rekonfigurabilne mašine sa paralelnom kinematikom omogućava, po definiciji, široku primenljivost mašine kao tehnološkog modula za vertikalne i horizontalne troosne mašine alatke sa hibridnom (paralelno-serijskom) kinematikom. U radu je predstavljena i verifikovana metodologija za konfigurisanje virtuelne mašine integrisane sa *CNC* sistemom upravljanja na bazi *EMC2* softvera. Na ovaj način omogućeno je da uz rekonfigurisanje hardverskog dela mašine, bude moguće i efikasno rekonfigurisanje upravljanja otvorene arhitekture, sa integrisanom virtuelnom mašinom.

Razmatrana mašina je istovremeno i osnova za uspostavljanje metoda za pravljenje kvalitetnih, čak i neuobičajenih mašina alatki. U planu daljih istraživanja je koncepcijsko projektovanje novih mašina alatki sa osobinama rekonfigurabilnosti i multifunkcionalnosti, sa paralelnom i/ili hibridnom kinematikom, a koje u sebi sadrže bar jednu dvoosnu rekonfigurabilnu mašinu sa paralelnom kinematikom MOMA.

# 8. IZJAVA ZAHVALNOSTI

Ovaj rad je nastao u okviru istraživanja na projektu "TR035022 Razvoj nove generacije domaćih obradnih sistema", koji je podržan od strane Ministarstva za prosvetu, nauku i tehnološki razvoj Vlade Republike Srbije.

#### LITERATURA

- [1] Altintas Y, Brecher C, Weck M, Witt S, Virtual machine tool, *CIRP Annals - manufacturing technology*, Vol. 54, No. 2, pp. 115-138, 2005.
- [2] Ko J.H, Yun W. S, Kang S. J, Cho D. W, Ahn K. G, Yun S. H, Development of a Virtual Machine Tool - Part 2: Dynamic Cutting Force Model, Thermal

Behavior Model, Feed Drive System Model, and Comprehensive Software Environment, *International Journal of the KSPE*, Vol. 4, No. 3, pp. 42-47, 2003.

- [3] Kadir A. A, Xu X, Hämmerle E, Virtual machine tools and virtual machining - A technological review, *Robotics and Computer - Integrated Manufacturing*, Vol. 27, pp. 494-508, 2011.
- [4] Živanović S, Glavonjić M, Dimić Z, Konfigurisanje virtuelne mašine troosne glodalice sa paralelnom kinematikom za simulaciju i verifikaciju upravljanja i programiranja, Zbornik radova, *XI međunarodni naučno-stručni Simpozijum INFOTEH-JAHORINA 2012*, , Vol. 11, str. 464-469, Jahorina, BiH, Republika Srpska, 21-23. mart 2012.
- [5] Linux CNC, <http://linuxcnc.org/>, 2016.
- [6] Koren Y, Heisel U, Jovane F, Moriwaki T, Pritschow G, Ulsoy G, Brussel H.V, Reconfigurable Manufacturing Systems, *Annals of the CIRP*, Vol. 48, No.2, p. 527-540. 1999.
- [7] Živanović S, Glavonjić M, Kokotović B, Dimić Z, Stona dvoosna rekonfigurabilna mašina sa paralelnom kinematikom – MOMA, *Tehničko rešenje (Novi laboratorijski proizvod, М82)*, Univerzitet u Beogradu, Mašinski fakultet, 2014.
- [8] Glavonjić M, Zadatak za seminarski rad. Tema 1: MOMA sa paralelnom kinematikom. Dostupno na: http://cent.mas.bg.ac.rs/nastava/ma\_bsc/pdf\_m/zada tak\_za\_seminarski\_komplet.pdf, sept. 2013.
- [9] Živanović S, Vasilić G,Variants of configuring the 2 axis reconfigurable parallel mechanism - MOMA, In Proc. *2nd International Scientific Conference Conference on Mechanical Engineering Technologies and Applications COMETa 2014*, pp.33-

40, University of East Sarajevo, Faculty of Mechanical Engineering, Jahorina, B&H, Republic of Srpska, 2-5. December 2014.

- [10]Vasilić, G, Živanović S, Kokotović B, Glavonjić M, Optimizacija dužina spojki dvoosnog rekonfigurabilnog paralelnog mehanizma - MOMA, Zbornik radova, *39. JUPITER konferenencija, 35. simpozijum NU-Roboti-FTS*, str. 3.28-3.35, Univerzitet u Beogradu, Mašinski fakultet, Beograd, oktobar 2014.
- [11]Vasilić G, Živanović S, Analiza radnog prostora rekonfigurabilnog dvoosnog paralelnog mehanizma MOMA, Zbornik radova, *40. JUPITER konferenencija, 36. simpozijum NU-Roboti-FTS,* str. 3.47-3.54, Univerzitet u Beogradu, Mašinski fakultet, Beograd, 17-18. maj 2016.
- [12]Vasilic G, Zivanovic S, Kokotovic B,Modelling and analysis of 3-axis reconfigurable hybrid kinematics mechanism with translatory actuated joints, In Proc. *5th International Conference on Advanced Manufacturing Engineering and Technologies, NEWTECH 2017*, Lecture Notes in Mechanical Engineering, pp. 429-441, 5th – 9th June 2017, Belgrade, Serbia, Springer International Publishing AG 2017.
- [13]Živanović S, Glavonjić M, Dimić Z,Konfigurisanje virtuelne mašine troosne glodalice sa paralelnom kinematikom za simulaciju i verifikaciju upravljanja i programiranja, Zbornik radova, *XI međunarodni naučno-stručni Simpozijum INFOTEH-JAHORINA 2012,* Vol. 11, str. 464-469, Јahorina, BiH, Republika Srpska, 21-23. mart 2012.
- [14]Dimic Z, Milutinovic D, Zivanovic S, Kvrgic V, Virtual environment in control and programming system for reconfigurable machining robot, *Tehnički vjesnik / Technical Gazette,* Vol. 23, No. 6, pp. 1821- 1829, 2016.

# **SUMMARY**

## CONFIGURING OF A VIRTUAL REFONFIGURABLE 2-AXIS PARALEL KINEMATIC MACHINE INTEGRATED WITH THE OPEN ARHITECTURE CNC SYSTEM BASED ON EMC2 SOFTWARE

*The paper presents the concepts of a reconfigurable 2 axis parallel kinematic machine that is controled using the PC Linux CNC system EMC2. In this paper given the methodology for configuring a virtual machine tool that integrates with the control system and which is also reconfigurable. Verification of the methodology was achieved by plotting the programmed contour test, on various types and subvariants of the machine, on configured virtual and real machines.*

**Key words:** *virtual machine tool, reconfigurable, parallel kinematic machine, EMC2*